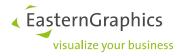

# pCon.basket Online

# New Features in pCon.basket Online 2.10

| Document version | 1.0        |
|------------------|------------|
| Document state   | Final      |
| Author           | BKR        |
| Date             | 2023-08-02 |

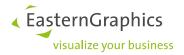

## pCon.basket Online (2023-08-02)

New Features in pCon.basket Online 2.10

### Content

| 1    | Orde   | ·                                               | 3 |
|------|--------|-------------------------------------------------|---|
|      | 1.1    | Multi Selection of Manufacturers                | 3 |
|      | 1.2    | Enhanced Order Dialog                           | 3 |
|      | 1.3    | Order PDF                                       | 4 |
| Crea | te and | I Send PDF ORDERS   pCon.basket Tutorial        | 5 |
| 2    | Addit  | ional Changes and Enhancements                  | 6 |
|      | 2.1    | Report Template – Save Selection as Default     | 6 |
|      | 2.2    | Highlighting for Custom Catalogs in the Catalog | 6 |
|      | 2.3    | Enhanced Dashboard: Blog Posts                  | 6 |

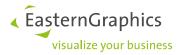

### 1 Order

#### 1.1 Multi Selection of Manufacturers

In the *Order* dialog, it is now possible to select multiple OFML manufacturers at once. In the previous versions, only a single manufacturer or the complete range of manufacturers used in the project could be selected.

This new feature allows you, for example, to order from a corporation that offers several OFML manufacturer catalogs.

| Orde   |                                      |
|--------|--------------------------------------|
| Exp    | ort all Manufacturers                |
| Select | Manufacturer:                        |
| 0      | Klöber GmbH                          |
| ۲      | Sedus office furniture               |
| ۲      | Sedus seating & conference furniture |
| 0      | Vitra                                |
|        |                                      |
|        |                                      |
|        |                                      |
|        |                                      |
|        |                                      |
|        | Order Data Cancel                    |

#### Edition: Pro / Integration

#### 1.2 Enhanced Order Dialog

The Order dialog does now contain the following options:

- Export Set Articles: Defines whether set articles are transferred to OEX, OBX and PDF files
- Attach OBX: If selected, order will contain an OBX file
- Attach PDF: If selected, order will contain a PDF file

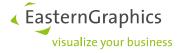

| Order Data       | OEX Version               |                     |     |  |  |
|------------------|---------------------------|---------------------|-----|--|--|
|                  | 3.0.0                     |                     | ~   |  |  |
| Main Address     | Document Type             |                     |     |  |  |
| Shipping Address | Order                     |                     | ~   |  |  |
| Billing Address  | Order Type                |                     |     |  |  |
| Billing Address  | Standard                  |                     |     |  |  |
| Supplier Address | Export Article Images     | Export Set Articles |     |  |  |
| Delivery Options | Export Purchase Discounts | Attach OBX          |     |  |  |
|                  | Export Sales Discounts    | Attach PDF          |     |  |  |
|                  |                           | _                   |     |  |  |
|                  | Quote Data                |                     |     |  |  |
|                  | Quote No.                 | 1234567             |     |  |  |
|                  | Order Data                |                     |     |  |  |
|                  | Order Number *            |                     |     |  |  |
|                  |                           |                     |     |  |  |
|                  | Order Information         |                     |     |  |  |
|                  |                           |                     |     |  |  |
|                  |                           |                     |     |  |  |
|                  |                           |                     |     |  |  |
|                  | Vendor Number             |                     | 11. |  |  |
|                  |                           |                     |     |  |  |
|                  | Client No. *              |                     |     |  |  |
|                  |                           |                     |     |  |  |
|                  |                           |                     |     |  |  |

In addition, there is the new address option *Supplier Address*. This address is used in the order PDF in the header.

#### 1.3 Order PDF

With version 2.10, a PDF based on the selected manufactuers is generated via the *Order* dialog. This order PDF can be downloaded or attached to the OEX order (see 1.2).

The generated PDF does only contain the articles of the manufacturers selected in the manufacturer overview (see 1.1). The prices included in the PDF refer to the project's purchase calculation. Options to control the contents of the order PDF do not exist.

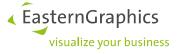

|   | i Order Data                                                                           | 🔄 Duplicate Address 🗸         | 🔟 Remove Addre     | ss       |                                                                                                  |         |                               |                        |                            |
|---|----------------------------------------------------------------------------------------|-------------------------------|--------------------|----------|--------------------------------------------------------------------------------------------------|---------|-------------------------------|------------------------|----------------------------|
|   | Main Address                                                                           | Name / Communi / Department   | r                  | Vitra    | International AG                                                                                 |         | Bestellnummer                 |                        | 12345                      |
|   | -                                                                                      | Name / Company / Department * | ·                  | 4127     | enfeldstrasse 22<br>Birsfelden                                                                   |         | Kundennr.<br>Liefertermin     |                        | 12345678<br>Woche 27, 2023 |
|   | 🕞 Shipping Address                                                                     | Vitrainternational AG         |                    | Schv     | veiz                                                                                             |         | Referenznumme<br>Erstelldatum | r                      | RN-008<br>04.07.23         |
|   | Billing Address                                                                        |                               |                    |          | T.                                                                                               |         |                               |                        |                            |
|   |                                                                                        |                               |                    | 11.      |                                                                                                  |         |                               |                        |                            |
|   | 🔛 Supplier Address                                                                     | Street *                      |                    |          | -                                                                                                |         |                               |                        |                            |
|   | 🛱 Daliuna Ontina                                                                       | Klünenfeldstrasse 22          |                    |          |                                                                                                  |         |                               |                        |                            |
|   | 🐻 Delivery Options                                                                     |                               |                    |          | ranschrift                                                                                       |         |                               |                        |                            |
|   |                                                                                        |                               |                    | Herr     | er AG<br>Max Mustermann                                                                          |         |                               |                        |                            |
|   |                                                                                        |                               |                    | ////     | erstraße 11, 99999 Musterhausen, Deuts                                                           | ichland |                               |                        |                            |
|   |                                                                                        | P.O. Box                      |                    | Must     | inungsanschrift<br>ier AG                                                                        |         |                               |                        |                            |
|   |                                                                                        |                               |                    |          | Max Mustermann<br>erstraße 11, 99999 Musterhausen, Deuts                                         | schland |                               |                        |                            |
|   |                                                                                        |                               |                    |          |                                                                                                  |         |                               |                        |                            |
| ) | Description                                                                            |                               | Amount             | Quantity | Value                                                                                            | C       |                               |                        |                            |
|   | Einkauf                                                                                |                               |                    |          |                                                                                                  |         |                               |                        |                            |
|   | Grundpreis                                                                             |                               |                    | 1        | 16,240.00 EUR                                                                                    |         |                               |                        |                            |
|   | Variant Price                                                                          |                               |                    |          | 1,480.00 EUR                                                                                     |         |                               | EP in EUR              | GP in EUR                  |
|   | Einkaufspreis                                                                          |                               | 17,720.00 EUR      |          | 17,720.00 EUR                                                                                    |         | Menge                         | (exid. MwSt.)          | (exkl. MwSt.)              |
|   | Preis Brutto                                                                           |                               | 0.00 EUR           |          | 0.00 EUR                                                                                         |         | 1                             | 13,180.50              | 13,180.50                  |
|   | Preis Brutto                                                                           |                               |                    |          |                                                                                                  |         |                               |                        |                            |
|   | Bruttowert                                                                             |                               | 17,720.00 EUR      |          | 17,720.00 EUR                                                                                    | el      |                               |                        |                            |
|   |                                                                                        |                               | 17,720.00 EUR<br>% | (        |                                                                                                  | 5       |                               | 16,240.00<br>1,480.00  | 16,240.00<br>1,480.00      |
|   | Bruttowert                                                                             | •                             |                    |          | 4,539.50 EUR                                                                                     | el<br>5 |                               |                        |                            |
|   | Bruttowert<br>Prozentrabatt                                                            | •                             | %                  |          | 4,539.50 EUR<br>0.00 EUR                                                                         | el      |                               | 1,480.00<br>(4,539.50) | 1,480.00 (4,539.50)        |
|   | Bruttowert<br>Prozentrabatt<br>Absolutrabatt                                           | •                             | %<br>0.00 EUR      | •        | 4,539.50 EUR<br>0.00 EUR                                                                         | 5 (     |                               | 1,480.00<br>(4,539.50) | 1,480.00 (4,539.50)        |
|   | Bruttowert<br>Prozentrabatt<br>Absolutrabatt<br>Einkaufspreis                          | •                             | %<br>0.00 EUR      | •        | 4,539.50 EUR<br>0.00 EUR                                                                         | 5<br>5  |                               | 1,480.00<br>(4,539.50) | 1,480.00 (4,539.50)        |
|   | Bruttowert<br>Prozentrabatt<br>Absolutrabatt<br>Einkaufspreis<br>Verkauf<br>Grundpreis | •                             | %<br>0.00 EUR      |          | <ul> <li>4,539.50 EUR</li> <li>0.00 EUR</li> <li>13,180.50 EUR</li> </ul>                        |         |                               | 1,480.00<br>(4,539.50) | 1,480.00 (4,539.50)        |
|   | Bruttowert<br>Prozentrabatt<br>Absolutrabatt<br>Einkaufspreis<br>Verkauf<br>Grundpreis | •                             | %<br>0.00 EUR      |          | <ul> <li>4,539.50 EUR</li> <li>0.00 EUR</li> <li>13,180.50 EUR</li> <li>16,240.00 EUR</li> </ul> | ei<br>5 |                               | 1,480.00<br>(4,539.50) | 1,480.00 (4,539.50)        |

#### Edition: Pro / Integration

#### Tip: Find additional tutorials on our YouTube channel

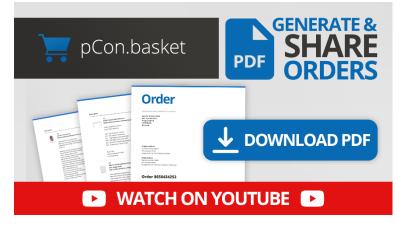

# Create and Send PDF ORDERS | pCon.basket Tutorial

Use the option to export offer documents from the pCon.basket and benefit from an efficient and error-free ordering process thanks to time savings, accurate data transfer and automation options. In this video we show you how to do it!

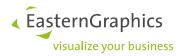

### 2 Additional Changes and Enhancements

#### 2.1 Report Template – Save Selection as Default

| Templates  |   |
|------------|---|
| Quote      | ~ |
| /iew       |   |
| Summarized | ~ |

Beginning with version 2.10, the option *Save as Default* does also include the template selected. By clicking this button, the selected template and your template settings will be set the default option for your future projects.

#### Edition: Pro / CE / Integration

#### 2.2 Highlighting for Custom Catalogs in the Catalog

To better distinguish custom catalogs from the catalogs of OFML manufacturers, the former are highlighted separately in the catalog.

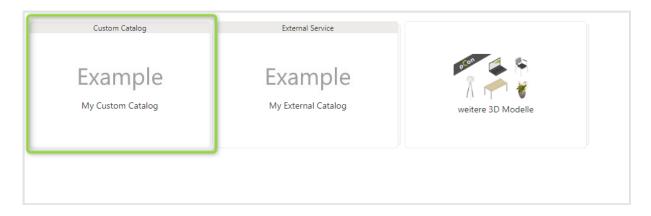

#### Edition: Pro / Integration

#### 2.3 Enhanced Dashboard: Blog Posts

The dashboard does now contain an overview of blog posts related to the pCon.basket Online. Furthermore, we have added an overview of news about the pCon community.

In the dashboard, the three most recent blog posts of both categories are displayed.

Note: Depeding on the application language, the blog posts by the respective sales partners are posted.

EasternGraphics
 visualize your business

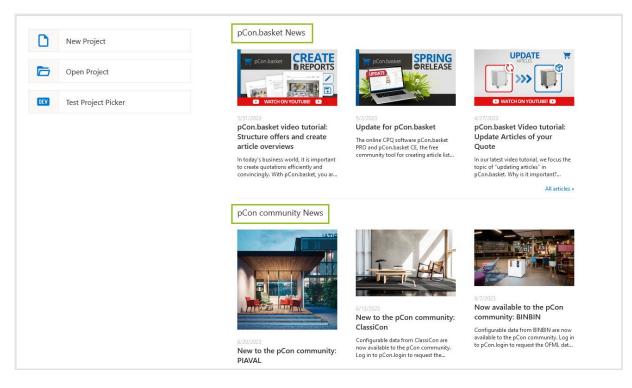

Edition: Pro / CE

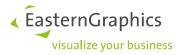

#### Legal remarks

© EasternGraphics GmbH | Albert-Einstein-Straße 1 | 98693 Ilmenau | GERMANY

This work (whether as text, file, book or in other form) is copyright. All rights are reserved by EasternGraphics GmbH. Translation, reproduction or distribution of the whole or parts thereof is permitted only with the prior agreement in writing of EasternGraphics GmbH.

EasternGraphics GmbH accepts no liability for the completeness, freedom from errors, topicality or continuity of this work or for its suitability to the intended purposes of the user. All liability except in the case of malicious intent, gross negligence or harm to life and limb is excluded.

All names or descriptions contained in this work may be the trademarks of the relevant copyright owner and as such legally protected. The fact that such trademarks appear in this work entitles no-one to assume that they are for the free use of all and sundry.